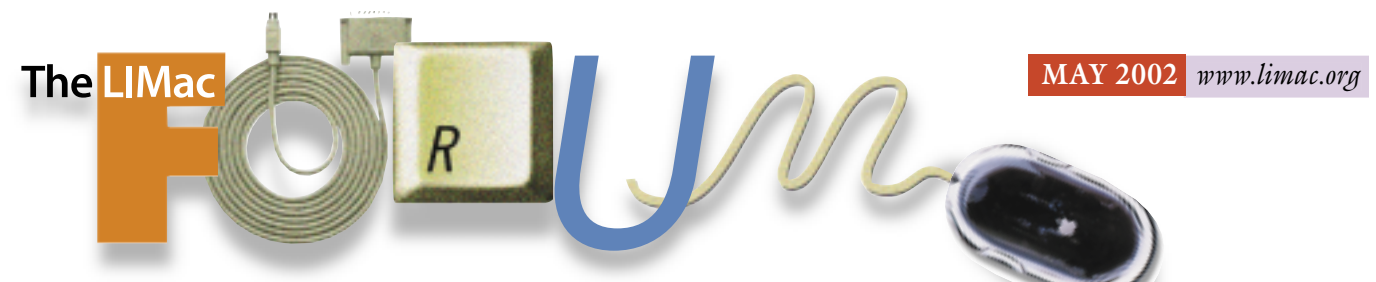

## NEWSLETTER OF THE LONG ISLAND MACINTOSH USERS GROUP

lished in 1984, when the Mac was introduced. Annual dues for membership is \$36. First meeting is free. For information, contact any of the following:

#### **Membership**

Donald Hennessy (516) 541-3186 *aboutlimac@aol.com*

**Technical Advice** Bradley Dichter (631) 348-4772 *bdichter@ cdr.net*

**Program Coordinator** Rick Matteson

*rgmlimac@optonline.net* **Photoshop SIG** Rich Scillia (516) 783-6622 *rscillia@ optonline.net* 

**Beginners SIG** Geoff Broadhurst *gahoof@aol.com*

**Internet SIG** Al Choy

*achoy@ villagenet.com* **MultiMedia SIG**

Bernie Flicker *twofl ick@ optonline.net*

The FORUM is published monthly by LlMac. All contents, except where noted, are copyright ©2002 by LIMac. Opinions expressed are the views of the authors and do not necessarily reflect those of LIMac. Contents may be reprinted for noncommercial use, with due acknowledgment to LIMac. The LIMac FORUM is an independent publication and has not been authorized, sponsored or otherwise approved by Apple Computer, Inc.

Produced using: *TextSpresso, Tex-Edit Plus and Adobe's InDesign, Photoshop, Illustrator, and Acrobat applications*.

## **April s Meeting May s Meeting**

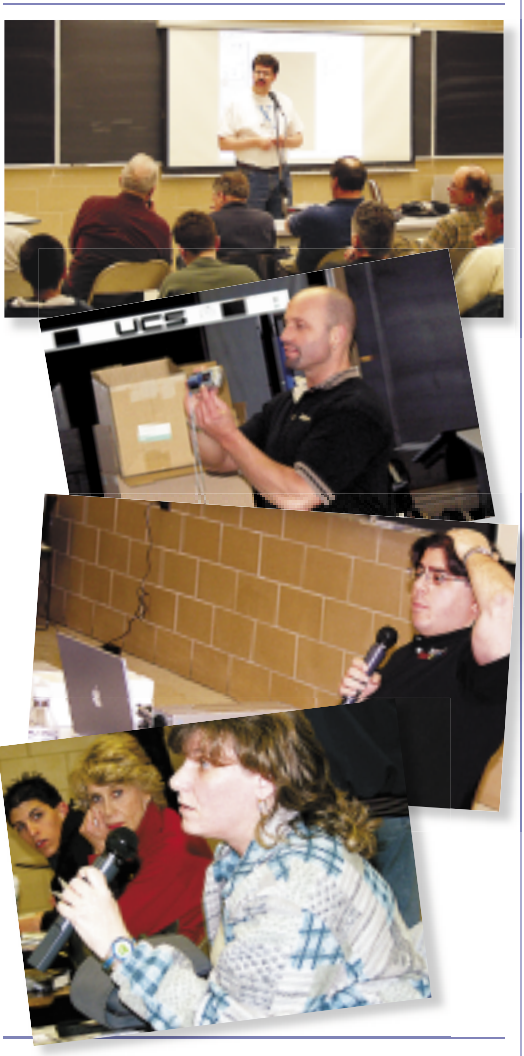

#### **Volunteers Needed For LIMac's Macworld Expo Booth.**

MacWorld Expo is July 17, 18 & 19 and LIMac will, once again, host the Northeast Macintosh Users Groop booth. As we did last year, we will be looking for volunteers to man the booth in the middle of the Expo floor at the Javitz center. Last years response was great and we had lots of fun. We will pass around a sign up sheet at the May General meeting for those who would like to volunteer for a half day on any of the three days of the Expo. That will be either 9 a.m. to 1 p.m. or 1 p.m. to 5 p.m. on Wednesday  $(7/17)$ through Friday (7/19). No technical expertise is required, just bring your smile.

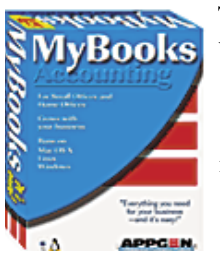

The May general meeting will feature Appgen, a Long Island-based company, and maker of personal and business financial management software. The company's

products include *MyBooks*,

"The easy-to-use, jargon-free accounting solution for those who want to upgrade from spreadsheet accounting or from *QuickBooks;*" *MyBooks Professional*,"The ideal financial platform for any upwardly mobile small to midsize business;"and the *Appgen Custom Suite*,"General business and accounting applications providing Fortune-sized management power and productivity to small and mid-size businesses."

Whether you want to manage your own finances or a small or mid-sized business, Mark André will show you how Appgen software can make your task easier and more efficient.

A raffle, Q&A, SIGs and meeting/greeting are also on the menu for the evening. *–Rick Matteson*

**Friday, May 10th, 7p.m., Building 300, New York Institute of Technology, Old Westbury.**

**The Internet SIG:** Held at the Bethpage Public Library, (516) 931-3907, on the third Monday of each month at 8 p.m.

**Multimedia SIG:** Will be held on the last Monday of the month at 7:30 P.M. in Bernie Flicker's of fices: ABC Industries, 100 Cleveland Avenue, Freeport, (516) 867- 8400, ext. 325.

**SIGs immediately before or after the general meeting: Beginners SIG:** From 9 to 10 p.m.

**Mac Help SIG:** Will demonstrate a memory upgrade in a tray loading iMac. **DTP/***Photoshop* **SIG:** Will continue their series of National Association of Photoshop Professionals training videos.

**Photography SIG:** will meet 6:30 to 7 p.m. – when the Q&A must start.

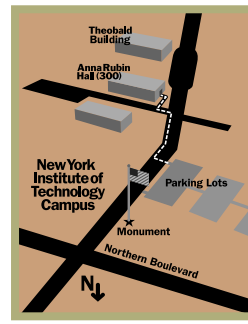

x LIMac meetings, unless otherwise noted, are held in Building 300 (Anna Rubin Hall) at the New York Institute of Technology on Northern Boulevard in Old Westbury, L.I. In bad weather, call (516) 686-7789.

| The next LIMac board meeting will be at the Plainedge Library, ( 516) 735- 4133, on Wednesday, May 15th,at 8 p.m.

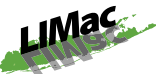

LIMac Inc. P.O. Box 2048 Seaford, NY 11783-2048 **President** Bill Medlow *ArchBill @ aol.com*

**Vice President** Al Choy *achoy@ villagenet.com*

**Treasurer** Max Rechtman *maxlimac@optonline.net*

**Secretary** Joan Bernhardt *newyorkjb@juno.com*

**The LIMac Forum: Editors/Graphics**

Mo Lebowitz Loretta Lebowitz *MoLeb @ aol.com*

**Distribution** Wallace Lepkin Donald Hennessy

**Printing** Willow Graphics (631) 841-1177

**Imagesetting** A&B Graphics (516) 433-8228

#### **Board of Directors:**

Geoff Broadhurst Al Choy Bradley Dichter Bernard Flicker Donald Hennessy Rick Matteson Bill Medlow Scott Randell Max Rechtman Rich Scillia

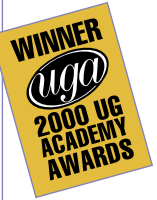

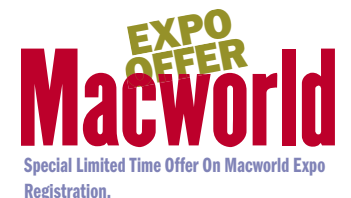

The User Group Advisory Board, in association with Macworld Expo, announced two very special opportunities for User Group members to attend Macworld Conference and Expo in New York for

free, or for a substantial savings, depending on the conference package chosen.

For a limited time, Macintosh User Group members can register for a free Exhibit Hall pass (\$35 value), or enjoy an even better value by taking 15% off all conference packages. That's a savings of up to \$224, and is available only to User Group members (using the User Group Priority Code D-UG5).

Conference packages include the Platinum Pass, Super Pass (both now include Keynote VIP seating), Macworld/Pro Conference, Macworld/ Pro Conference Day Pass, Macworld/Power Tools Conference, 2-Day Macworld/Users Conference, Workshops and the new Hands-On MacLabs package. The Exhibit Hall pass includes MacBeginnings and Birds of a Feather sessions. Here's a run down on the offer: Macworld Conference & Expo. Jacob K. Javits Center, New York, NY Conferences: July 15 – 19, 2002. Expo: July 17

– 19, 2002.*<http://www.macworldexpo.com>* User Group Discounts: March 26 – April 23: Free Exhibit Hall Pass (a \$35 value), 15% off Conference Packages. April 24 – June 17: \$15 Exhibit Hall Pass (a \$35 value), 15% off Conference packages. *(Valid for new registrations only. This offer may not be duplicated, redeemed for cash or used in conjunction with any other offer. All registrations are non-refundable and non-transferable.*)

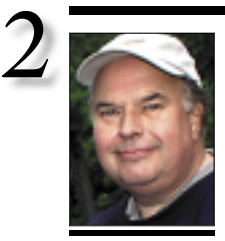

**Bill Medlow** President *ArchBill@aol.com*

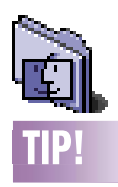

**Banish the Desktop:** Do you often leave a spattering of windows open in the *Finder*? And, moreover, do you find it confusing or distracting to see all these open windows when you're working in another application, like *Microsoft Word*? Apple has included an option in the *Mac OS's General Controls* to hide the desktop when you're using applications. Open the *General Controls* Control Panel. In the top left, you'll see an option called *Show Desktop When in Background.* Simply uncheck this item and close the window to banish the desktop. There is one small caveat, though – you can no longer click on the background image to get back to the *Finder*. Instead, you must select *Finder* from the *Applications* menu or press *Command-Tab* to cycle through your open applications. *–MacHome*

# **President's Message**

I just received a bit of good news. As an architect, I am using the latest CAD technology. It's cutting edge with upgrades and new features every four to six months.

My architectural office is totally electronic, utilizing *ArchiCAD* on the Mac, developing all projects in 3D, giving the client the ability to have photo realistic renderings, 360° *QuickTime* views, walk arounds, walk throughs – I could go on and on. All truly more than just working drawings.

The point is, this is fun and the Macintosh and *ArchiCAD* have kept it fun. However, over the last few years, there has been talk about *ArchiCAD* becoming PC-only software, fueled by the inability of Motorola to produce faster chips. But, I received the following email which eased my mind somewhat: "April 18, 2002

Dear Macintosh users,

Every now and than I can read (on *ArchiCAD Talk)* about seasoned Graphisoft watchers finding new and new menacing signs. From bits and pieces, a horrible picture emerges: Graphisoft is leaving the Mac platform! But why would we do that? Consider this: a significant (and I would say the most loyal) part of our user base is on Macintosh. We have plenty of new sales to the Mac platform. While now our *Windows* sales are now obviously higher than Mac, the Mac sales are significantly higher than Apple's market share would suggest and it is not falling. We are the only truly integrated architectural CAD software that is serving both the Mac and the *Windows* community. This is an important, distinguishing criteria for us and we do *not* intend to throw it away. We are not our own enemy, and until our users want to use *ArchiCAD* on the Mac (and you demonstrate that you do) we'd better stick to it. (After all, this is our home ground; where we came from).

"No, we are not planning to let our Mac users down (and this is official).

"Small differences may continue to exist (there have always been some differences) due to technological reasons. But we will continue to do our best to implement all features identically on both platforms as much as technology allows. We provide the solution, the choice of *OS* is yours!

# **Bradley's Tech Session**

| **When in** *Mac OS X***, I can't throw out something installed from** *Mac OS 9***, I get a message that I don't have enough privileges. So how do I get rid of it? There is nothing in the** *Trash* **when I'm booted in**  *Mac OS 9***.**

You could move the files out of the *Trash*, restart in *Mac OS 9* and delete it there. There are different *Trash* folders in *OS 9* and one each for every user in *OS 10*. Using the terminal application you could issue *UNIX* commands including the sudo-command to change to the correct folder and remove the files. You could activate the root superuser in *Mac OS X*, log out of your usual administrator user account and log back in as root and delete it there. It's far easier to use the freeware *DropNuke* to get ride of things like this. There is also the shareware *Trash X* with more features, including a secure delete, for \$6.95.

| **I have an empty folder in the** *Trash***. It's been there for weeks and it won't go away.** You have directory damage. I suggest move the folder out of the *Trash* and run *Norton Disk Doctor* or *DiskWarrior* to repair the damage and then delete the problem folder. | **My Lexmark Z52 printer won't go in**  *Mac OS 10***. I downloaded and installed the software according to instructions but it doesn't recognize the printer. It's connected through a Studio Display's USB port. The speakers are connected there, too.**

Try the printer directly connected to the Mac's USB port or the keyboard or a powered USB hub. The Studio Display connection in *OS X* may not be adequate. I've found the USB hubs in various monitors to not work

Best Regards. Bence Kovacs Director of Product Marketing Graphisoft R&D"

Let me say that we still need to pressure Apple and Motorola for faster machines. In any computer-based business,"Speed is Life." I shared this e-mail with you because we need to see other companies making similar statements of support. Working closely with Apple and their end users is in everyone's best interest.  $\blacksquare$ 

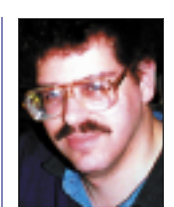

**Bradley Dichter** *bdichter@cdr.net*

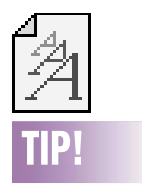

### **The Macintosh Font Vault:**

This site offers a fantastic collection of freeware and shareware fonts in six different categories: arty, serif, sans, script, book, and symbol. Each font is listed with a preview, the author's name, and the suggested shareware price (if any). Many of the fonts are available in both *TrueType* and *Type 1* formats, and each font can be downloaded with a single click of its name. The quality of the fonts varies greatly, but you're certain to find something you'll like. Of course, if you use any of the fonts on a regular basis, please pay the shareware fee. The Macintosh Font Vault at *[www.erik.co.](http://www.erik.co.uk/font/)  [uk/font/.](http://www.erik.co.uk/font/)  –MacHome*

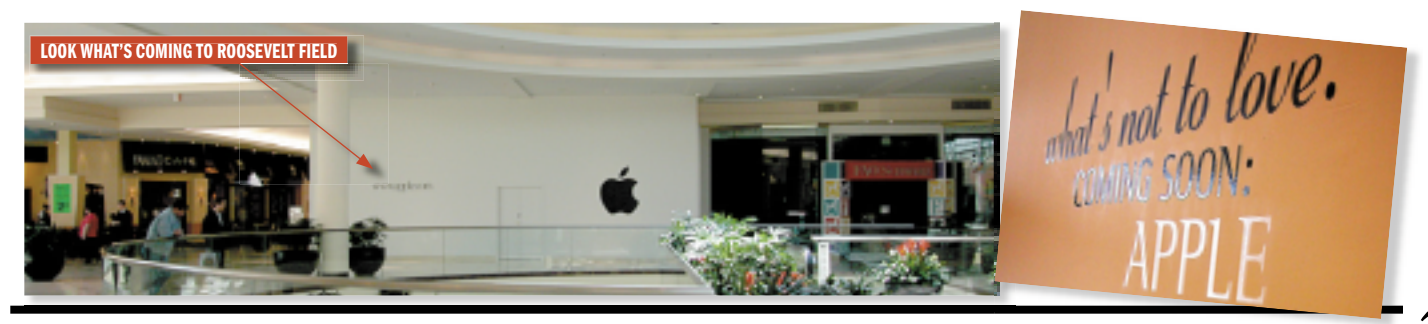

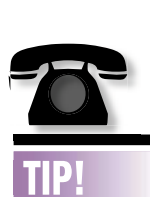

### **Online Directory Information:**

Tired of calling information for a number or getting a number you already have tried without success? Or. you have a phone number, but want the address? Want a specific toll-free number? Do you need to find a specific type of business in another area? Maybe you a have business' name and state, but need more information.

There is a new lookup directory on the Internet at *[www.anywho.com.](http://www.anywho.com)* This tool offers you various ways to find businesses and individuals. You can search any of five directories, including toll-free and international phone books.

### **More of Bradley's Tech Session**

well. See *[www. griffintechnology.com/audio/](http://www.griffintechnology.com/audio/usb_hub.html) [usb\\_hub.html](http://www.griffintechnology.com/audio/usb_hub.html)* for a superior hub that will also support your speakers.

### | **I got** *Norton SystemWorks 2.0***. I see that you have to install for** *OS 9* **and again for**  *10***. What about** *Spring Cleaning***?**

I never recommend using *Spring Cleaning* because people invariably delete files they should not. On most people's Macs, there may duplicates by file name in different locations, but the files are needed by different programs, I've found that only a well-informed user can make the determination of what can be thrown out. I've used *DoubletScan* to help find the potential duplicates but I determine what to delete and I delete them myself. By the way, the *SystemWorks 2.0* CD has a Symantec Edition of Dantz's *Retrospect Express 5.0*. Do not try to apply the *Retrospect Express 5.0* update. If you do, it will now require a serial number (from Dantz) that you don't have. (As if you had the regular commercial version.)

### | **I have a PowerBook G4 550 and I upgraded** *Mac OS 10* **to** *10.1.2* **and it restarted and** *Conflict Catcher 8.0* **needed it's serial number again.**

You should not use *Conflict Catcher 8.0* in this case. At the very least, download the free updater to *8.1* to avoid that problem. Better yet, you should upgrade to *version 9.0* which has features for use in *Mac OS 9.2* or the *Classic* environment with *OS X* that the *8.1* release does not. It can automatically sense which version of the *OS* is running and switch to an appropriate set. You probably want far fewer *Extensions* when running as *Classic*. | **Where on Long Island can one rent a projector such as ours?**

Bytec Technology on Wantagh Avenue in Wantagh can rent them. Call (516) 781- 7400 or go to *[www.bytecav.com](http://www.bytecav.com)*. Ask for Bob Cabrera. They charge \$400 a night to rent it. | **I often notice at startup that my** *Trash* **Can's lid is off indicating there is something in there and I find inside** *Rescued items from Macintosh HD***. It's a blank page from** *Internet Explorer***, so I just dump it. I'm running** *Mac OS 9***.**

The reason is you must have unexpectedly quit out of that program so it could not delete that temporary file. Resolve the crashing

problem and you should not find files like this. At least the file is visible. Inside the *System Folder* is a folder called *Temporary Folder*. Several programs create their temporary or scratch files there. Unfortunately, they are invisible, so you can't normally find them to get rid of them. Apple's *Disc Burner* creates large temporary files, too. If you abort a burn, they remain, and you may eventually run out of disk space. There is a free *AppleScript* called *Remove Temporary Items*. It's a good idea to put this in your *Startup Items* folder. You may be surprised to find quite a bit of disk space wasted from a previous crash. Your program or plug-ins may need updates, all free. Get Microsoft's *[Internet Explorer 5.1](http://download.microsoft.com/download/ie5mac/Install/5.1.4/MacOS/EN-US/ie51eng.bin)* for *Classic* and *[Macromedia Shockwave](http://www.macromedia.com/downloads/)* and *[Flash](http://www.macromedia.com/downloads/)* plugin installers. Your favorites are stored in your *System Folder*, so replacing your browser and plug-ins should not affect your list of favorites. Make sure you allocate about 26000K of memory to the browser.

### | **I have a G4 using** *Mac OS 9.2.2.* **It won't wake up and I get a blank screen forcing me to restart.**

What display card so you have? Apple just released a *ATI Update 1.1* that fixes a wakefrom-sleep issue. You could also have a USB, *FireWire* or *SCSI* (if you have a card) related problem. Try shutting off the G4, disconnecting everything but the mouse and let it go to sleep to see if that makes any difference. It could be one of your *Extensions* or *Control Panels* or startup items causing the problem. *Conflict Catcher 8.1* or *9* is great for figuring out these problems. If you don't have *Conflict Catcher*, at least try changing the *Extensions Set* with the *Extensions Manager* Control Panel to *Mac OS 9.2.2 All*, restart and try a sleep-and-wake cycle. If it does sleep in that set, then make a duplicate of the *All* set and progressively turn your non-Apple items back on and restart to find the culprit.

### | **Can you recommend a good film scanner for \$700-\$900?**

I have to mention Nikon's Coolscan IV ED (2900 DPI), but there is also the Minolta Dimage Dual II (2820 DPI) that's more like \$500 and the Polaroid Sprint Scan 4000 Plus at \$1200 (a 4000 DPI scanner with *FireWire* connectivity for good speed.  $\blacksquare$ 

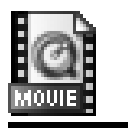

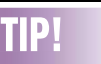

#### **A Few simple QuickTime**™ **Player keyboard commands:**

| Press the *Return*key or the *Spacebar* tostart and stop playback. | Press *Command-Zero* to play a movie at half-size; *Command-3* expands the movie to fill the screen. | The *Right*- and *Left-Arrow* keys step through the movie a frameat a time. | *Option-Left Arrow* takes you to the start of the movie; *Option-Right Arrow* to the end. | The *Up-* and *Down-Arrow* keys adjust

sound volume.

Long Island Macintosh Users Group nd Macintosh<sup>Us</sup> Long Island Ma<sub>2048</sub><br>
Long Island Box 201k 11783-2048<br>
Post Office Box York 11783-2048<br>
Seafor Limpt.org www.example.org<br>Post Office Box 2048<br>Seaford, New York 11<br>seaford, New York

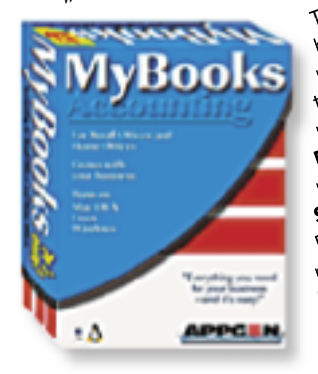

The May general meeting will feature Appgen, a Long Island-<br>The May general meeting will feature Appgen, a Long Island-<br>The May general meeting will feature and business-the easy-<br>The May general meeting of or those who wa based company, and maker of personal and business financial<br>the May general meeting will feature Appgen, a Long is financial<br>the May general meeting of personal and business."<br>The May general maker of personal and pulck an as<br>the May general meeting will feature Appgen, business, the easy-<br>the May general meeting will feature include **MyBooks**, The May general maker of personal and pusickBooks,"<br>The May general and maker of personal for thos to-use, iargon-free acchering solution for those who want to<br>the May general meeting will feature include **MyBoo**ks,"<br>The May general maker of personal for those who wardly<br>based company, and maker accounting or from quy u upgrade from spreadsheet accounting or from QuickBooks;"<br>The May general media maker of the include for those who works;"<br>The May general spreadsheet accounting or from any upwartom<br>pased company, and me, providing for any Upgrade from spreadsheet accounting or from yuickbooks;<br>upgrade from spreadsheet accounting or from any upwardly<br>upgrade from spreadshead financial platform for any upwardly MyBooks Pro," The ideal financial platform for any upwardly<br>MyBooks Pro," The ideal financial platform for appgen Custom<br>mobile small to midsize business;" and accounting applications providing<br>suite "General business" mobile small to midsize business;" and the **Appgen custom**<br>mobile small to midsize business;" and the applications providing<br>suite,"General business and accounting applicativity to small and<br>suite,"General panagement power **Suite**, "General business and accounting applications providing<br>**Suite**, "General business and accounting applications to small and<br>**Suite**, "General businesses." Suite, Our ized marges."<br>Fortune-size businesses."<br>mid-size businesses." wobile Shire and buonagements and westbury.<br>Friday, General manages, Building 300, Westbury.<br>Fortune-size businesses.<br>Fortusize businesses.<br>Indely, Way 10th, The Technology, Old Westbury.<br>Friday, Way 10th, The Technology,

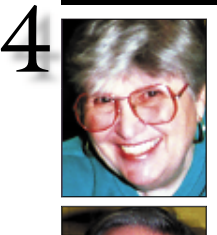

**Helen and Sheldon Gross** *shel9 @ bellatlantic.net*

*Note: Sore Eyes site referrals are for your information only. Neither the Grosses nor LIMac endorse any of the sites or their products.*

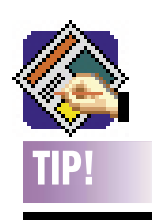

**Alternating Shaded Bar Forms in** *QuarkXPress***:** To obtain a shaded bar behind a line of text, use the *Rule Above*and *Rule Below* features in the *Style > Rules* dialog box. The easiest way to do this is to change the *Offset*

### **Sore Eyes**

We were able to attend the LIMac April meeting after a long hiatus. The topic – digital cameras – was too close to our interests to pass up. We found it of some interest, but were most impressed by the clarity of the new projector. Sitting in the rear of the room, we found no difficulty in seeing even small details.

This is the time to mention that we have registered to attend Macworld Expo at the Javits Center. The conference sessions, which run Monday through Friday, July 15-19, are expensive, but the exhibit hall, Wednesday through Friday, July 17-19, can be seen by preregistering on line. Write Max for a code, if you don't have one[*See User Group News*].

Our new digital camera seems to meet all our needs. The item we found most remarkable was the 10x optical zoom. On a bird walk, the guide pointed out an owl in the nest in a high tree. We were barely able to see the hole, but snapped the photo anyway. When displayed on the monitor, we were able to see the owl, the hole, and even the baby owlet peeking out. You can clearly see newt eyes in detail. We have a picture of a snake on the woodland floor, and although we could not see it clearly in his setting due to protective coloration, the monitor display is excellent. The most difficult part of using the digital camera is deciding which pictures do not meet our newly formed standards. We must determine which pictures to discard. Something else to keep us busy!

We've learned to create CDs for our picture collection, but really haven't figured out how to write to a CD and then add to it later. We followed instructions as to *Write Session* instead of *Write Disk* but it didn't seem to help. Suggestions would be appreciated.

### **User Group News**

At our April meeting, we distributed the Macworld Magazine OS X special issue that was purchased by many members. If you were not able to purchase a copy from us, some may still be available at the newsstand for \$10.00. Try Barnes & Noble or Borders. Several members who purchased copies of the magazine were not present at our last meeting. We will have your copy at the entrance desk at our May meeting. Please email me at *maxlimac@optonline.net* if you will not be attending so that we can avoid needlessly carrying your copy to the meeting.

Registration for Macworld Conference (July 15-19) and Expo (July 17-19) is continuing. Once again the Conference and Expo will be held at the Javits Center in New York. You can register on line by going to the following Web site: *[www.macworldexpo.com](http://www.macworldexpo.com)*. I can send you a priority code that will allow you to register for free. Just e-mail your request to me. This priority code is only valid for the exhibits.

For those of you that would like to find out about the PC competition, PCXPO (part of TECHXNY) will be at the Javits Center from June 25-27,2002. I can also send you a source code for free admission to this convention. Register at *[www.techxny.com](http://www.techxny.com)*.

If you are going to either of the two Expos, contact me immediately as these codes will expire.

| The User Group Report is an audio series featuring interviews with people making news in the Macintosh User Group community. *[www.mugcenter.com/usergroupreport/](http://www.mugcenter.com/usergroupreport/).* 

**Your 2002 dues are \$36.** Bring your check to the next meeting or mail it to: Long Island Mac Users Group, P.O. Box 2048, Seaford, NY.11783-2048

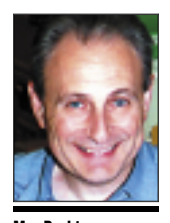

**Max Rechtma** *maxlimac@optonline.net*

to an absolute value like 0" in *Rule Above*. This will ensure that the rule will be drawn from the baseline up.

Then, enter a rule width that will encompass the size of text you are using and add the applicable color and shade.

Next, activate *Rule Below,* change *Offset* value to the same absolute setting, and enter a rule width that will be drawn from the baseline down. Apply the same color and shade.

If creating a form in which every other line of text is shaded, consider creating a new paragraph style sheet containing this formatting. It's sure to save a lot of repetitive steps. *–Jan Klimper*